## Instrukcja logowania na platformę EduPortal

Po wpisaniu w adres przeglądarki strony: eduportal.uwb.edu.pl należy wybrać formę logowania: **CAS**

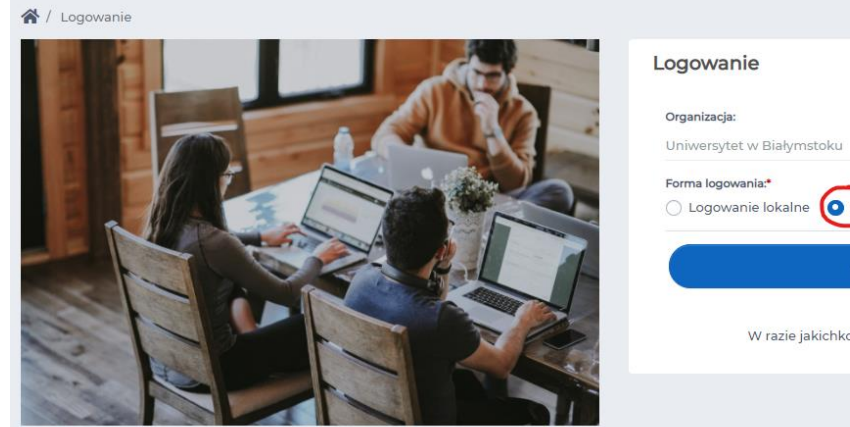

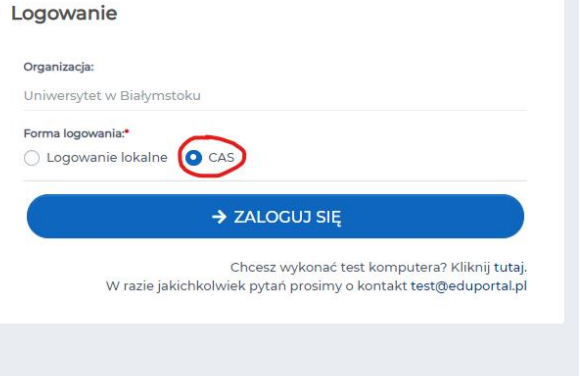

Następnie należy kliknąć **ZALOGUJ SIĘ**.

Zostaniemy przekierowani do strony logowania **cas.uwb.edu.pl**, gdzie logujemy się tak samo jak do innych serwisów UwB, np. USOSweb (jako login możemy podać adres email lub PESEL)

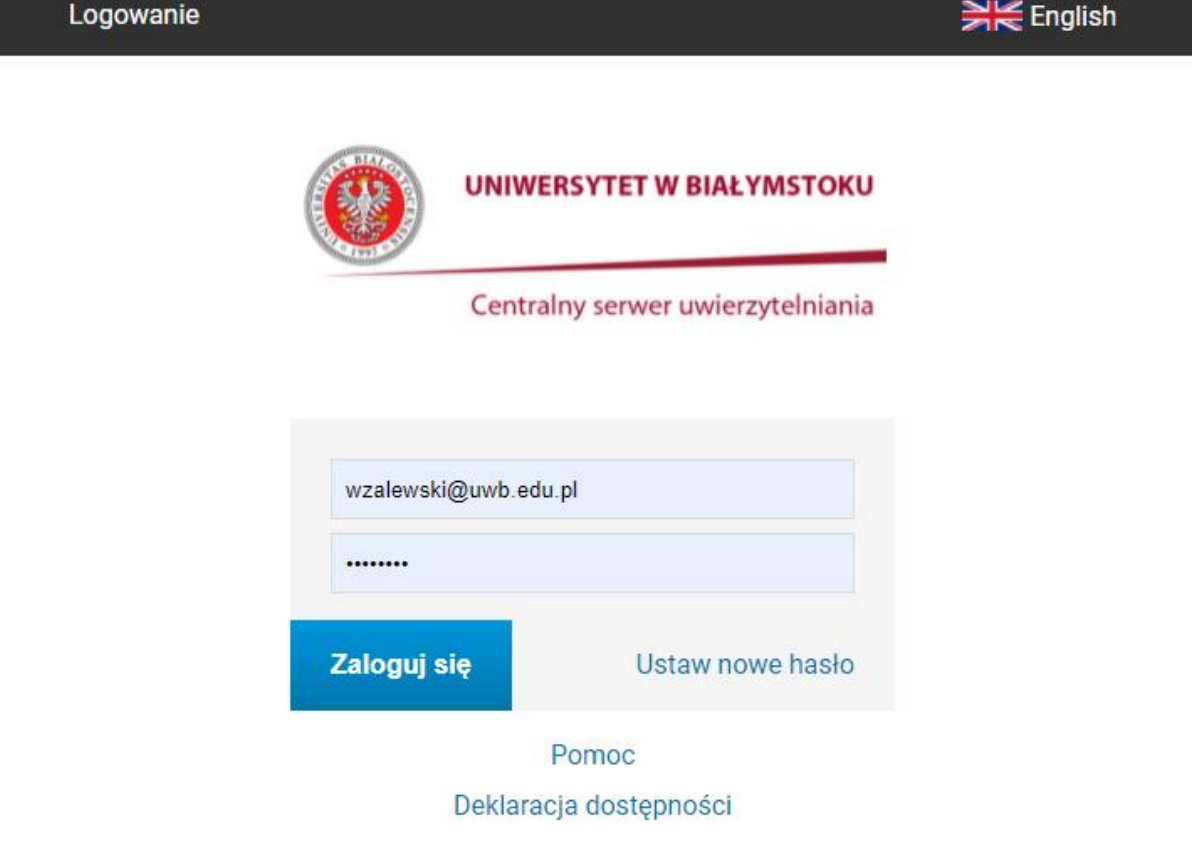